4S-08

# RRSを用いたマルチエージェント・ベンチマークについて

長谷川 滉 *†* 日下 大舜 *†* 宮本 侑季 *†* 岩田 員典 *‡* 伊藤 暢浩 *†* 笹岡 久行\* *†* 愛知工業大学 情報科学部 *‡* 愛知大学 経営学部 \* 旭川工業高等専門学校 電気情報工学科

#### **1** はじめに

RoboCupRescue Simulation(RRS)は都市直下型 地震災害と,その救助活動を再現するシミュレーショ ンである [1].多様な地域,被災状況等を複合的に扱う ことのできる数少ないシミュレーション環境であり、そ の仮想的な被災空間を利用したマルチエージェントシ ステムのベンチマークとして活用されている.

そこで,RRS の複合的な課題を制限することによ って,研究での利用を容易にする仕組みとして RRS-ADF(正式名称:RCRS-ADF) や RRS-OACIS が提案 されている.

本論文では,マルチエージェントのベンチマークと して RRS と、これらの仕組みがどのように活用でき るのかを述べる.

# **2 RRS** 環境と研究課題

RRS では、図 1 のような仮想都市上でシミュレー ションが行われる.

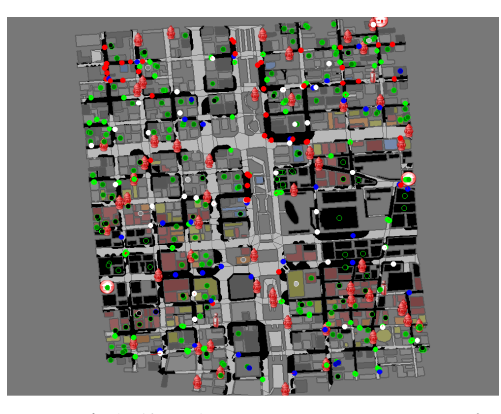

図 1: 仮想的に表現された名古屋市の一部

#### **Benchmark for Multi-agent System in RRS**

Akira Hasegawa*†* , Taishun Kusaka*†* , Yuki Miyamoto*†* , Kazunori Iwata*‡* , Nobuhiro Ito*†* , and Hisayuki Sasaoka\* *†*Faculty of Computer Science, Aichi Institute of Technology 470-0356, Toyota, Japan

*‡*Faculty of Business Administration, Aichi University 441-8108, Toyohashi, Japan

*∗*Department of Electrical and Computer Engineering, National Institute of Technology, Asahikawa College 071-8142, Asahikawa, Japan

災害救助部隊である自律エージェントは,被災者の 救助や火災の消火,道路閉塞の除去などの災害救助活 動を他のエージェントと協調して行う. RRS では、こ れらをどのように効率よく行うかを問題とし,その活 動は都市の価値を数値化した「スコア」によって評価 される.

現在 RRS で公式に提示されている課題として,「グ ループ形成」「経路探索」「タスク割り当て」「通信」「動 作制御」の5つがある.公式な課題は次第に複雑なも のとなり、増えていくことが予定されている.

## **3 RRS** を用いたベンチマーク

#### **3.1 RRS-ADF**

RRS-ADF は, RRS におけるエージェントの開発の 単純化および,エージェントにおける機能の互換性の 実現をするために提案されたフレームワークである [2].

RRS の複合的な課題を扱うために,このフレーム ワークでは,エージェントの機能が明示的に複数のモ ジュールとして分割されている.そのため研究者は,研 究の対象となる機能をもつモジュールのみを書き換え ることによってエージェントを動作させることが可能 となる.

例えば,タスク割り当ての機能を対象とする場合には, 図 2 のように, 必要なエージェントの TargetDetector モジュール作成し,入れ替えることで動作を変更させ ることが可能である.

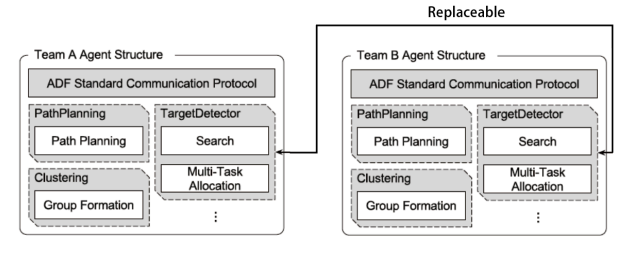

図 2: RCRS-ADF でのモジュールの入れ替え

RRS と RRS-ADF を利用するために,チュートリア ルが用意されている [3]. チュートリアルには、シミュ レーションサーバの準備や,エージェントの実装と実 行の方法が記載されている.

#### **3.2 RRS-OACIS**

RRS のシミュレーションを管理するために, RRS-OACIS が提案されている.これは,RRS で必要とな る災害救助エージェントのプログラムや仮想都市の地 図情報の管理,シミュレーションの実行,その結果の 管理などの補助を実現することで,研究者への負担を 軽減する.また,これを用いることで,初心者でも簡 単にシミュレーションに対しての様々な入力の組み合 わせを繰り返し実行することが可能である.

## **3.3** 結果の活用方法

実行結果はログファイルとして蓄積される. ログファ イルには、それぞれのエージェントの移動や、火災の消 火,負傷者の救助,瓦礫の除去といった救助活動,エー ジェント間の通信が記録され,それらを利用すること ができる.RRS には実行結果を確認するためのビュー ワが用意されており,生成されたログファイルを映像 として再生することが可能である(図3).

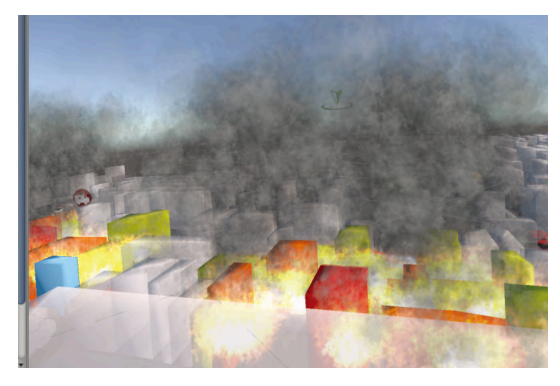

図 3: 3D ビューワ

#### **4** 活用事例

#### **4.1** 組み合わせ実験によるエージェントの生成

RRS を研究活用した事例として,「組み合わせ実験を 用いたエージェントの生成実験」が挙げられる.この 実験では,異なる開発者が実装したエージェントのモ ジュールを入れ替えて,より良い結果を示すエージェン トを生成することできるかを実験した.実験では RRS-OACIS を用い,タスク割り当て,情報探索,動作制御 の 3 種類のモジュールの組み合わせ実験を行った.

表1に、各チーム3回シミュレーション行った際のス コアの最大値を示す. 表中の値は、高いほうが良い結 果である. また, MRL, AUR, CSU は RoboCup2017 での競技会における上位 3 チームのエージェントであ り,「生成チーム」が実験で生成されたエージェントで ある. この結果から, 高いスコアを示すエージェント の作成に成功していることがわかる.

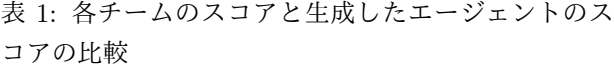

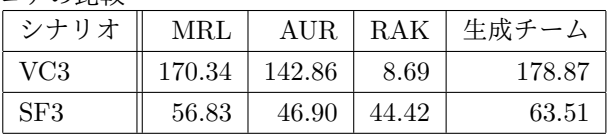

#### **4.2 MATLAB** を用いた実装

MATLAB とは、MathWorks 社が開発している数値 計算ソフトウェアである. 2018年にモントリオールで 開催された RoboCup2018 において, MATLAB で実 装されている k-means アルゴリズムや A\*アルゴリズ ムなどの実装を,RRS において利用する方法が提案さ れた [4].さらに,MATLAB Statistics and Machine Learning Toolbox を用いて, GUI で災害シナリオの分 析を行う方法も提案された(図 4).

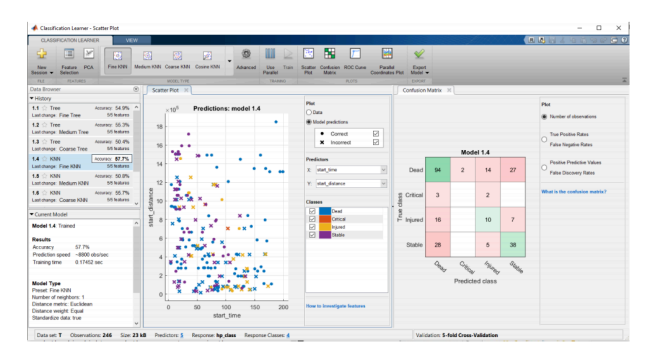

図 4: MATLAB でクラス分類した救助対象の負傷度合

#### **5** おわりに

本論文では,RRS をマルチエージェントのベンチ マークとして活用する方法と,その活用の事例を述べ た.第 6 イベント会場にて,より具体的な活用方法に ついての講習会を実施の予定である.

# 参考文献

- [1] RoboCup Rescue Simulation League. https:// rescuesim.robocup.org/.
- [2] Shunki T., Kazuo T., Shivashish J., Nobuhiro I., Kazunori I.: Agent-Development Framework Based on Modular Structure to Research Disaster-Relief Activities. IJSI 6(4): 1-15 (2018)
- [3] RCRS-ADF Docs (Ja), https://rcrs-adf. github.io/ja/
- [4] Arnoud V., Luis G. N., and Sebastian C.: RoboCup Rescue Simulation Machine Learning Workshop. (2018).